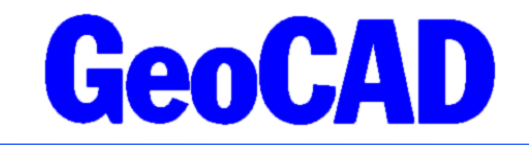

NYHEDSBREV  $1 - 2024$ www.GeoCAD.dk

Dato: 08.04.2024

# **GeoCAD nyhedsbrev**

Hermed fremsender vi GeoCAD's nyhedsbrev, der indeholder information om nyheder og ændringer i GeoCAD. Nyhedsbrevet tager udgangspunkt i den seneste version af GeoCAD (version 2024.04.08), som kan hentes på [www.GeoCAD.dk/download.](http://www.GeoCAD.dk/download) Vi opfordrer alle brugere til at opdatere til denne version.

Siden sidste nyhedsbrev i efteråret 2023 har vi udviklet flere ny funktioner, som er med til at gøre flere arbejdsprocesser lettere og hurtigere. Disse kan du læse mere om i første del af nyhedsbrevet. Nyhedsbrevets anden del indeholder desuden nyheder om den kommende licensserver, der vil være med til at gøre hardware-låse / USB-dongles, som vi bruger i dag, overflødige. Licensserveren forventes implementeret i efterårets udgave af GeoCAD.

Nyhedsbrevet indeholder i denne omgang følgende emner:

- 1. Nye funktioner
- 2. Nyheder om licensserver

Nyhedsbrevet omhandler de forbedringer, der vurderes at have generel interesse for vores brugere, og det er derfor ikke en udtømmende liste over alle de ændringer, der er sket siden sidste nyhedsbrev.

Som altid fremgår øvrige mindre ændringer og tilføjelser til GeoCAD programmerne af vores ændringslog, GeoNews.txt, som indeholder vigtige detaljer om ændringer i diverse opsætningsfiler m.m.

GeoNews ajourføres løbende, og den seneste udgave kan altid findes på vores hjemmeside under Nyheder eller via dette direkte link: [www.geocad.dk/tekst/geonews.txt](http://www.geocad.dk/tekst/geonews.txt)

God fornøjelse med nyhedsbrevet!

Med venlig hilsen

Mads Westergaard

## **1. Nye funktioner og forbedringer**

#### **Cirkelbuer i forbindelse med matrikulært arbejde**

Til dem der arbejder med cirkelbuer i matrikulære sager, er der kommet et par relevante ændringer.

- Ordren til påsætning af dimensioner på alle linjestykker i MULTIFIND kan nu sættes til automatisk at beregne buelængden mellem to punkter i stedet for den direkte afstand. Dette kræver naturligvis, at der er angivet en radius til cirkelbuerne.
- Funktionerne til beregning af mellempunkter på cirkelbuer på baggrund af en maks pilhøjde er forbedret, så det nu er muligt automatisk at tilføje objekter i de nyoprettede punkter. Dette har især relevans ved beregning af mellempunkter i cirkelbuer, som ofte angives med en anden kode i MIA end de regulære skelpunkter. Mellempunkter kan oprettes i både FIND-ordren og MULTIFINDordren.

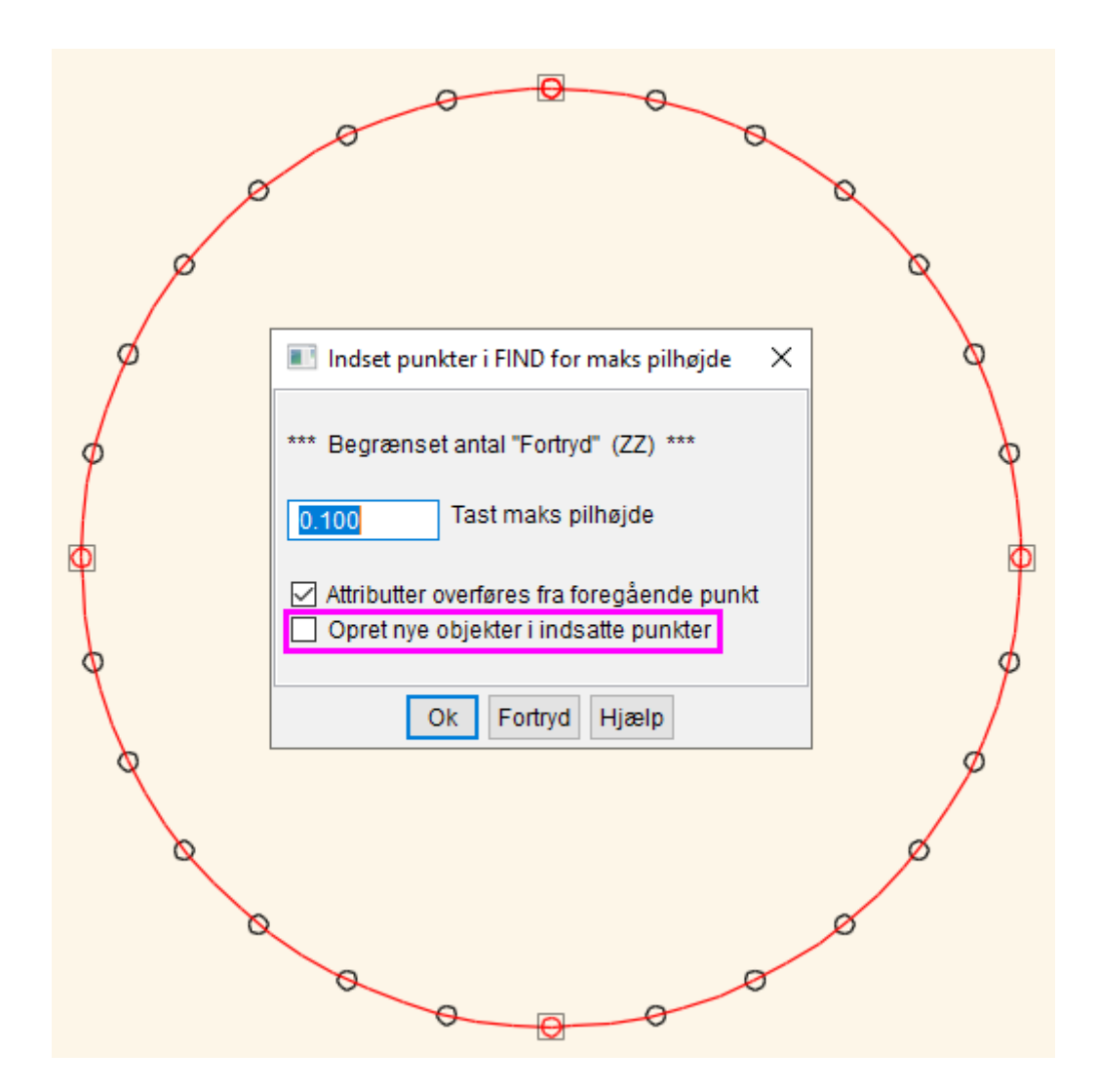

## **Sammenlægning og "cutouts" af flader**

GeoCAD understøtter flere forskellige typer af flader med mere eller mindre komplicerede geometrier, som kan være gode til at visualisere forskellige områder. Det kan dog godt være svært at editere store eller komplicerede fladepolygoner – især hvis man vil arbejde med flader, hvor der er "hul" i. Derfor har vi lavet et par funktioner, som forhåbentlig kan være med til at gøre arbejdsprocessen omkring flader lettere.

## **Cutout af flade (Ændre FIND → Ændre på punkter mm. → Opret "cutout" til lukket objekt):**

Denne funktion kan "klippe" et fladeobjekt med et andet fladeobjekt. Princippet for denne funktion er vist nedenfor.

- Den "ydre" flade (den der skal ændres) lægges i FIND.
- Ordren Opret "cutout" til lukket objekt kaldes
- Der snappes til den "indre" flade

Herefter klippes den indre geometri ud af den ydre geometri.

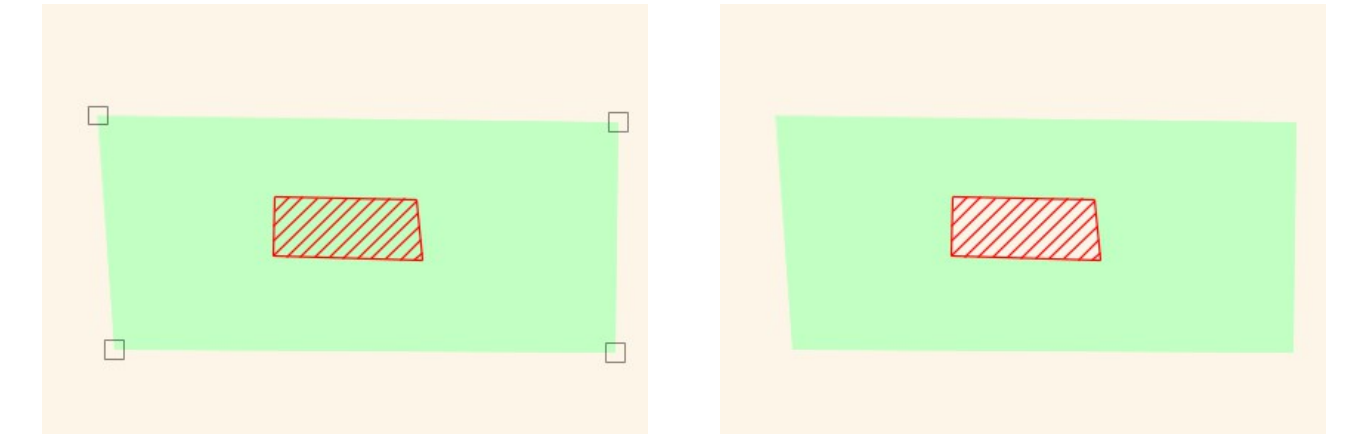

#### **Sammenlægning af flader (Ændre FIND → Ændre på punkter mm. → Foreningsmængde mellem FIND og "snap" objekt):**

Denne funktion kan lægge to overlappende flader sammen. Funktionen fungerer nogenlunde ligesom førnævnte funktion:

- Den ene flade lægges i FIND.
- Ordren Foreningsmængde mellem FIND og "snap" objekt kaldes
- Der snappes til den anden flade

Fællesmængden af de to flader dannes nu med objektkoden fra FIND. Man kan vælge om man vil beholde de to originale flader, eller om man vil slette dem efter den samlede flade er dannet.

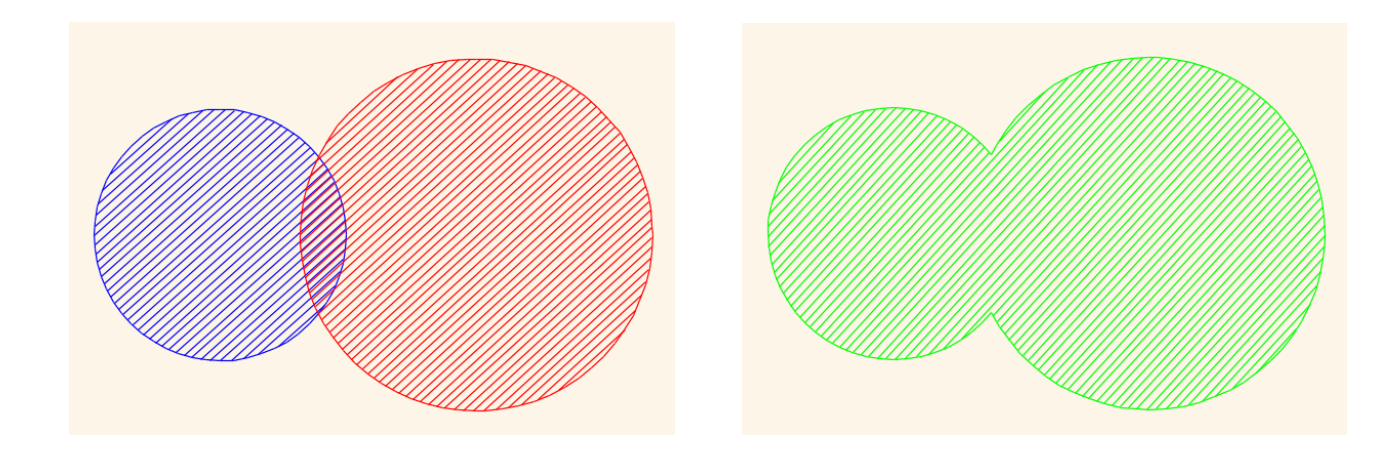

#### **Beregning af ortogonale afstande til trekantsnet (Beregn → Interpoler/beregn Z + Div MF beregninger (bl.a. spredninger) → MF: Beregn ortogonal afsatand fra MF til TIN)**

Når en krum overflade skal kontrolleres for uregelmæssigheder er en klassisk beregning med forskel i Zkoordinat fra målt punkt til projekteret overflade i et trekantsnet ikke helt korrekt.

Her giver det bedre mening at beregne den korteste afstand fra målepunkt til trekantsnet i stedet. Vi har derfor udviklet en funktion til at håndtere denne udfordring. Funktionen tager udgangspunkt i punkter i MULTIFIND. Hvert punkt forsøges nedfældet på et trekantsnet for på den måde at beregne korteste afstand fra målepunkt til teoretisk trekantsnet for hvert punkt. Afstanden kan gemmes som kote, eller i kort tekst 1, 2 eller 3. I samme omgang kan der dannes et "heat map" som rasterbillede. Farverne og intervallerne er brugerdefinerede. Spredninger og min/max af afstande kan hurtigt beregnes med "beregn spredning m.m på baggrund af Kort tekst / kote".

Funktionen er udviklet til as-built kontrol af krumme bygningsværker ved eksempelvis at sammenholde en laserscannet punktsky med et trekantsnet, der beskriver den projekterede flade. Nedenfor ses et eksempel på et heat map – her dannet fra en punktsky der tilsvarer den projekterede flade (en halvkugle), men forskudt med et par centimeter i både plan og kote.

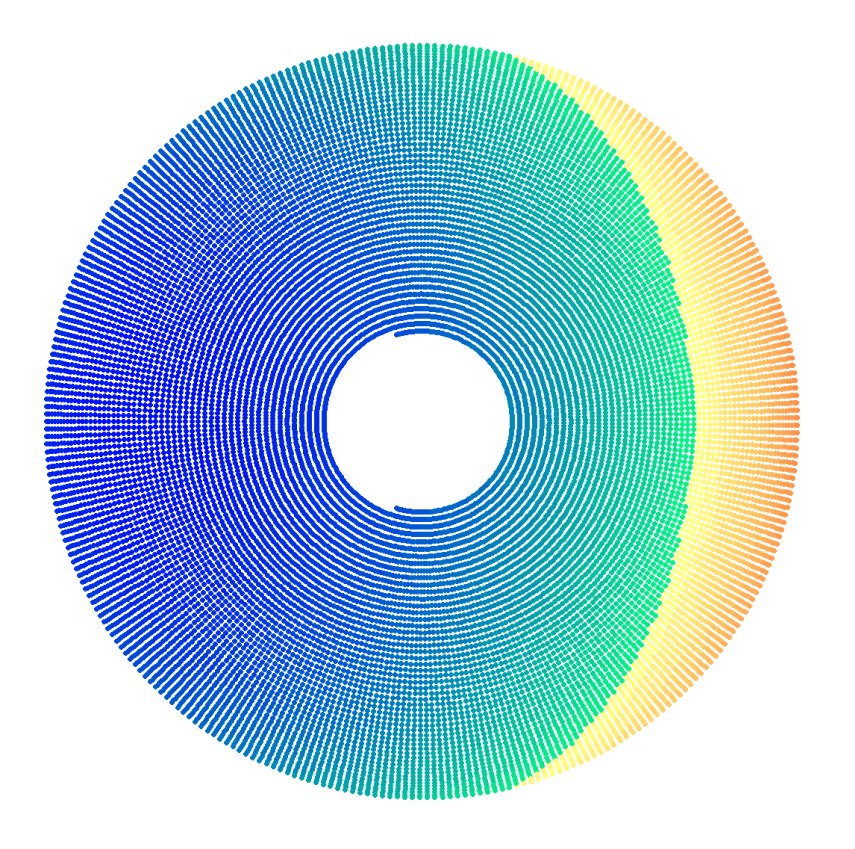

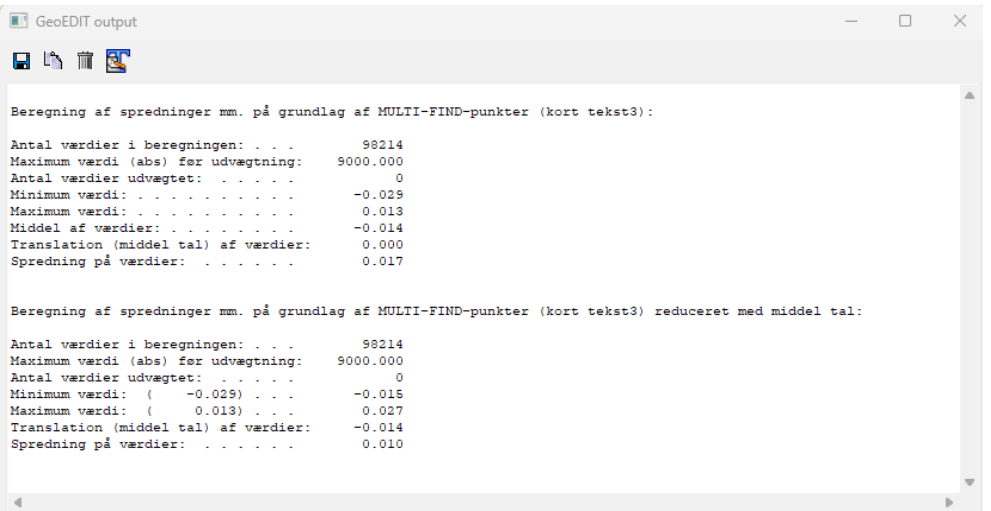

## **Afdækning ved "Opret signaturforklaring"**

Det er blevet muligt automatisk at oprette afdækning under signaturforklaringen ved brug af "Opret signatuforklaring". Dette giver ofte et pænere udtryk, hvis signaturforklaringen skal bruges ovenpå eksempelvis et WMS baggrundskort. Bemærk, at det til afdækningsflader er fornuftigt at bruger koder med en objektkode der starter med nogle mellemrum, eksempelvis " !" eller " 0", da disse som udgangspunkt vil blive tegnet først i den fil de ligger i, og derfor ligger bagerst i udtegningen. Kontakt os endelig, hvis I skulle mangle en fornuftig objektkode til afdækning.

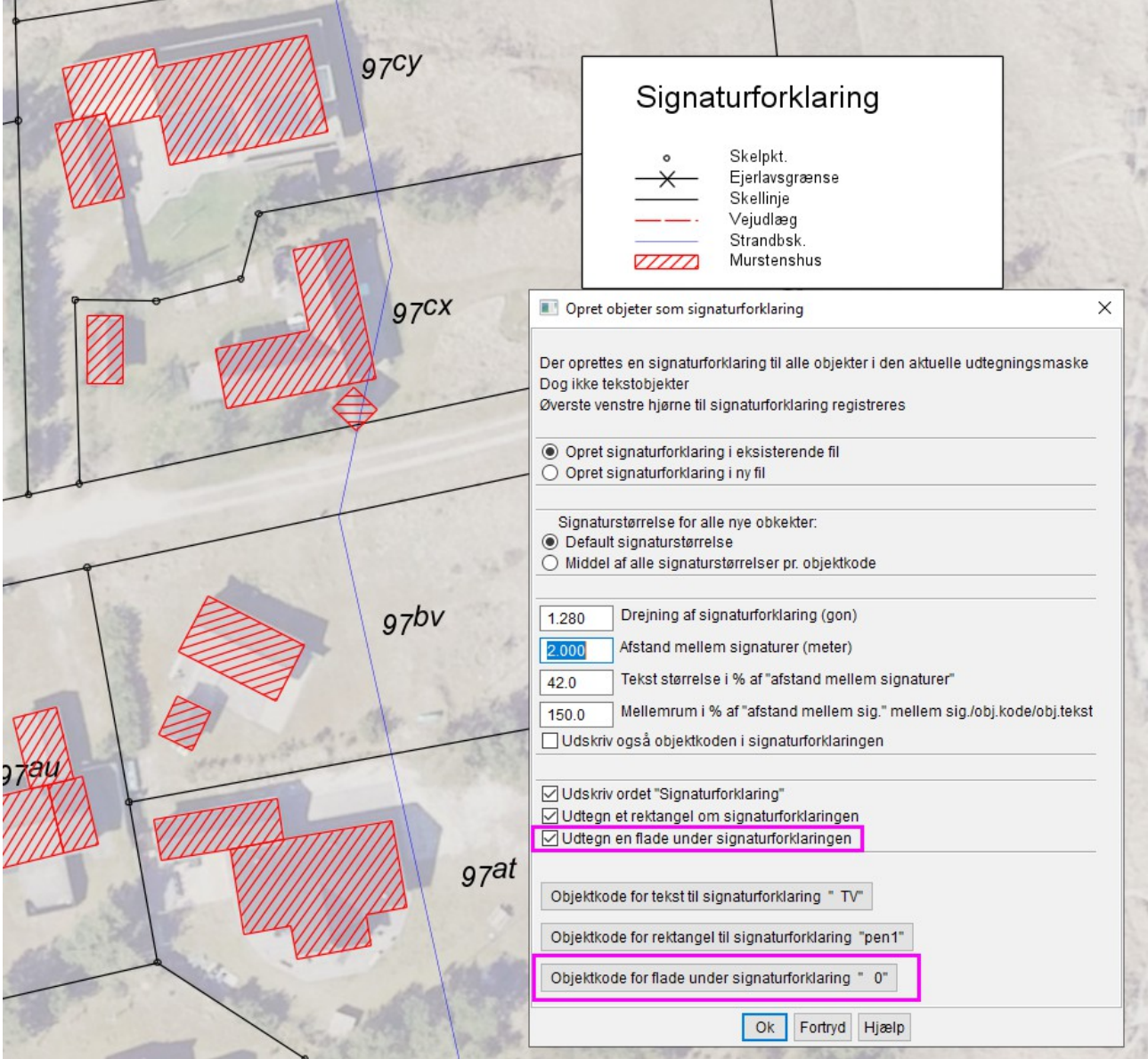

## **Flyt MULTIFIND-punkter i mus (Ændre MF → MF: Flyt alle MF punkter i mus)**

Indtil videre har flytninger af punkter ved at trække musen været begrænset til FIND-objekter, men vi har nu udviklet en funktion, der kan flytte på alle punkter i MULTIFIND med musen. Funktionen gør det meget lettere at flytte rundt på flere objekter i sammenhæng med hinanden. Det kunne eksempelvis være signaturforklaringer. Objekter i MULTIFIND flyttes ved hjælp af Ændre MF → Flyt alle MF-punkter i mus, eller med genvejen Ctrl+F Ctrl+M (**F**lyt **M**ULTIFIND).

## **Flyt indlæste element(er) i mus (Div → Flyt "flyt i cursor" objekter)**

I forbindelse med udviklingen af ovenstående funktion har vi udviklet en funktion til nem og hurtig flytning af nyligt indlæste/oprettede objekter. Dette inkluderer:

- Digitaliser dimensioner (digitaliserede objekter fra hvert kald af "påsæt dimension")
- Indlæsning af filer (Alle objekter i de filer der er indlæst)
- Opretning af en signaturforklaring (hele signaturforklaringen)
- Generering af opstalt (både FIND "@kco" og MULTI-FIND "@ops")
- Opret rektangel "@rek". Oprettede rektangler flyttes til "udvalgte objekter"
- Opret rektangel "@rec". Rektanglet flyttes til "udvalgte objekter"
- Opret cirkelobjekt "@oci". Oprettede cirkelobjekter flyttes til "udvalgte objekter"
- Indlæs tekstfil som lang tekst "@rtx". De oprettede lange tekster flyttes til "udvalgte objekter"

Det vil sige, at man efter at have udført en af ovenstående ordrer hurtigt kan flytte de oprettede objekter med musen, hvis man bruger genvejen F+C (**F**lyt i **C**ursor) – eller Div -> Flyt "Flyt i cursor" objekter. Idéen er, at det ikke er usandsynligt at man ved oprettelse af ovenstående objekttyper, kunne have grund til at flytte på dem, da de ofte er af kosmetisk karakter. Indlæsning af nye filer er også inkluderet i tilfælde af, at man har kosmetiske objekter eller specielle samlinger af objekter, der kan benyttes i flere tilfælde. Dette kunne eksempelvis være målestokke og konstruktioner af forskellige typer af vendepladser.

Hvis man ved en fejl skulle komme til at trykke på F+C, kan man trykke Escape for at gå ud af ordren. Hvis man kommer til at flytte noget, men fortryder, kan der fortrydes flytning af op til 250 objekter. Hvis der flyttes flere end 250 objekter, kommer der en advarsel før flytning.

#### **Flyt MULTIFIND-tekster relativt (Ændre MF → MF: Flyt tekst relativt så kollision måske undgås)**

Efter opmåling af situationsplaner eller lignende, hvor der er mange målte objekter, der inkluderer tekst – som for eksempel kotepunkter – kan man hurtigt ende med at have mange overlappende tekster i sin udtegning, hvilket gør dem svære at læse, og derfor betyder, at teksterne skal flyttes rundt manuelt. Til at gøre denne process nemmere, har vi nu udviklet en beta-funktion til kollisions-detektion af tekster. Funktionen flytter automatisk tekster relativt, hvis der skulle være overlap. Punkter med tekster markeres i MULTIFIND og ordren kaldes. Man får mulighed for at vælge en procentvis afstand mellem teksterne efter flytningen, og for at vælge om der skal dannes et linjeobjekt, der peger fra tekst til punkt. Funktionen er stadig under udvikling, og virker bedst på mindre områder ad gangen. Ordren kan fortrydes (op til 250 flytninger). Der testes indtil videre udelukkende på overlap mellem tekster, og dermed ikke overlap mellem tekster og geometri.

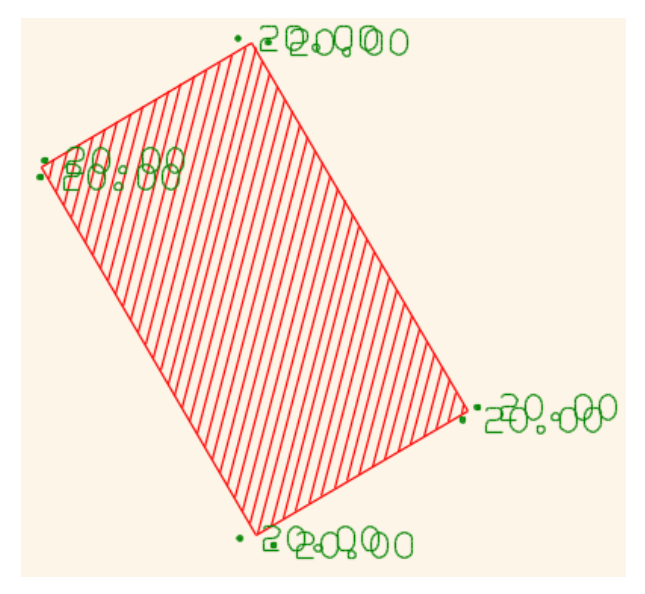

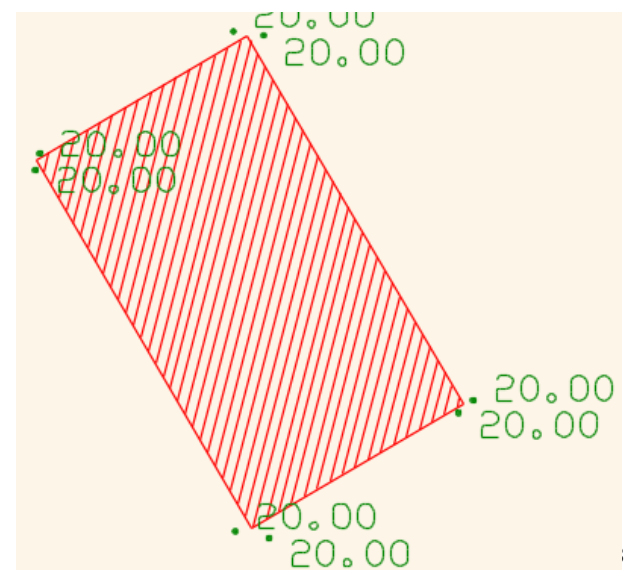

#### **Quick profil ( Beregn → Specialberegninger → Kopier + skær + opstalt af FIND)**

Denne funktion er udviklet til hurtigt og nemt at kunne lave profil-tegninger på baggrund af målinger eller højdekurver. Funktionen skal benyttes på et linjeobjekt, som definerer snittets position. Alle linjer i objektet skæres herefter med alle linjer der krydses i udtegningsmasken, og koten til skæringen interpoleres fra de skærende linjer. FIND-objektet kopieres herefter ned i koordinatsystemets 0-punkt, og koter benyttes som Ykoordinater. Profilen der dannes er således et linjeobjekt, der viser højdeforholdene på tværs af eventuelle krydsende linjer. Der er mulighed for at gemme hvilken objektkode, der er skåret med for at interpolere punkterne i profilen. Objektkoden gemmes som default i Kort tekst 1, så det er let og hurtigt at se, hvilken type objekt der har haft indflydelse på profilens højde i et bestemt punkt. Hvis der indgår flere linjestykker i objektet "foldes" snittet ud, så der ikke opstår misvisende visualiseringer af længde-/højdeforhold.

Funktionen kan hurtigt danne en visualisering af højdeforholdene på en strækning ved eksempelvis at bruge højdemodellens højdekurver. Tilsvarende kunne man forestille sig, at funktionen er nyttig til at lave tværsnit af eksempelvis vejmålinger.

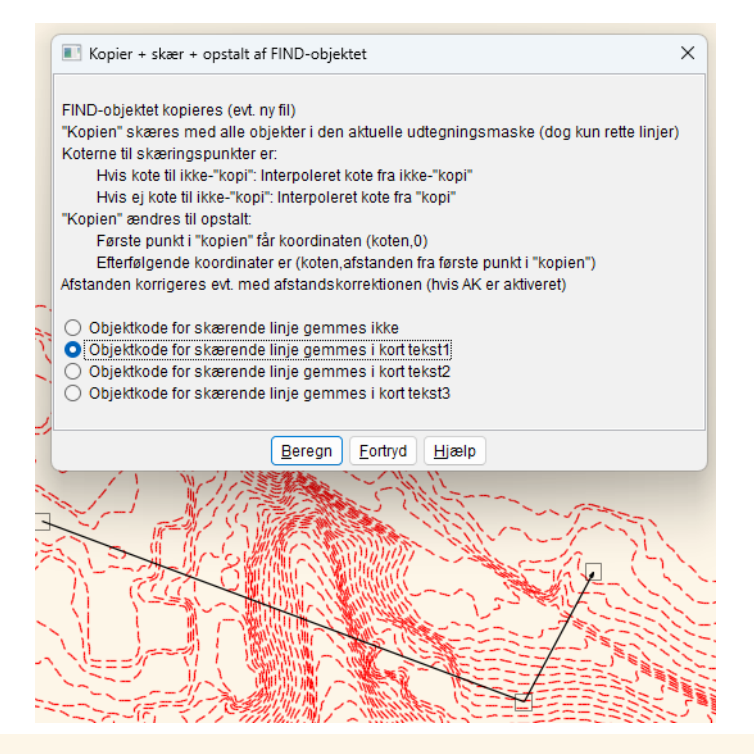

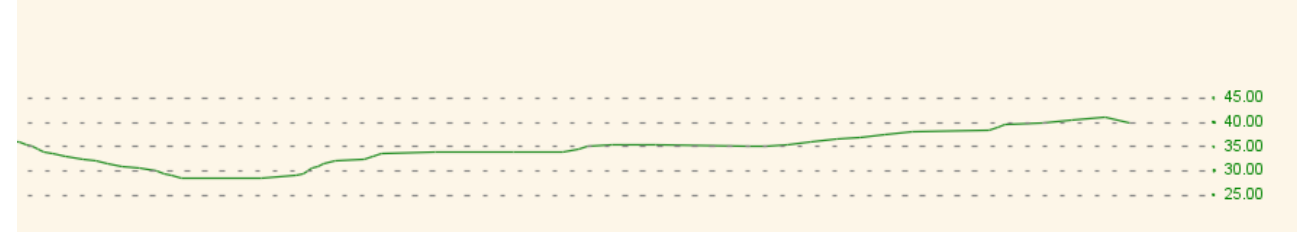

#### **Udvidelse af kodetabel til nemmere håndtering af forskellige papirstørrelser og systemer**

Specialkoder i kodetabellen er udvidet med muligheden for at definere, at efterfølgende punkter i vektorfilen altid skal udtegnes fra nederste venstre, nederste højre, øverste højre eller øverste venstre hjørne (**L**ower **L**eft, LR, UR, UL). Således vil en veludarbejdet vektorfil kunne bruges som korthoved på alle papirstørrelser. Arbejde med ajourføring af korthoveder og udarbejdelse af forskellige papirstørrelser til plot kan på den måde mindskes betragteligt. Dog er det stadig nødvendigt at have en vektorfil til korthoved i både YXsystemer og i NE-systemer, hvis begge typer af systemer benyttes.

Tag gerne fat i GeoCAD support for hjælp til håndtering af korthoveder og plotrammer mv.

#### **2. Licensserver i GeoCAD / ScanOBS**

Vi har i det nye år haft mulighed for at prioritere udviklingen af en licensserver, som skal være med til at overflødiggøre behovet for hardware-låse / USB-dongles. Hardwarelåsene er upraktiske, da de optager en USB-port i computeren, og bevirker desuden, at det er meget vigtigt, at man husker at få låsen med sig ved eventuelle skift mellem computere, eller ved arbejde på en mark-pc.

Licensserveren er langt i udviklingsprocessen og testes lige nu internt i firmaerne for at sikre, at der ikke opstår problemer i forbindelse med endelig udrulning. Licensserveren forventes implementeret i efterårets version af GeoCAD / ScanOBS.

Licensserveren kommer til at fungere ved, at man ved første brug af GeoCAD / ScanOBS på en given dag promptes for et brugernr. og en adgangskode, hvorefter programmet ser på den online licensserver, om det angivne brugernr. har flere tilgængelige licenser, og herefter dannes automatisk en licensfil der giver adgang til de moduler det enkelte firma har tilkøbt. Mere info om licensserveren kommer ved endelig udrulning heraf til efteråret.

## **Support**

Alle support-spørgsmål bedes fortsat venligst sendt til mail-adressen herunder, så vi sikrer, at der bliver taget godt hånd om alle henvendelser. Vi kan naturligvis også kontaktes på 8613 2922.

[support@geocad.dk](mailto:support@geocad.dk)